## **4.3 Drucken**

Eine Ansicht kann mit der Funktion "PDF drucken" gedruckt werden. "PDF Drucken" befindet sich im Menu oben im Bereich Datei.

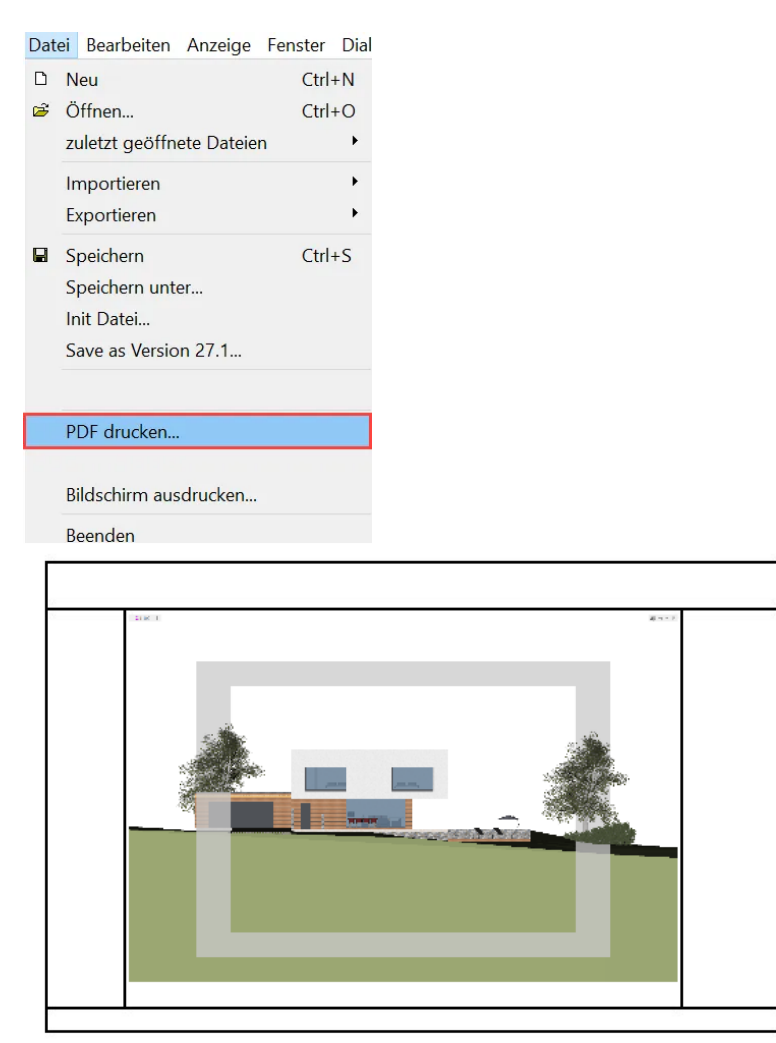

## **Druckoptionen:**

Das Druckoptionen Fenster öffnet sich automatisch und kann verschoben werden. Durch das anklicken von "Text hinzufügen" können Texte in den Ecken definiert werden.

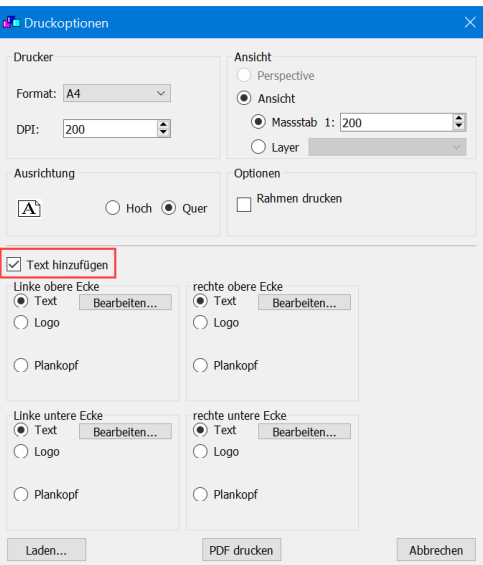

## **Lexo 2D: Drucken mit Plankopf oder verschiedene Ansichten**

Mit "Lexo 2D" können mehrere PDFs in einer Ansicht angezeigt und gedruckt werden. Lexo 2D kann im Menu oben unter "Extra" aufgerufen werden.

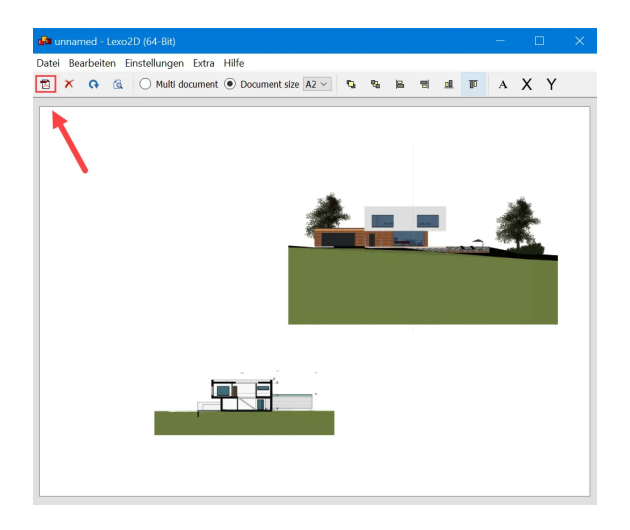

Vorbereitete PDFs können in Lexo 2D geladen und organisiert werden. Die abgespeicherte Lexo 2D Datei übernimmt beim öffnen immer den aktuellen Stand der integrierten PDFs. So können Änderungen im Lexocad schnell in das PDF übertragen werden.

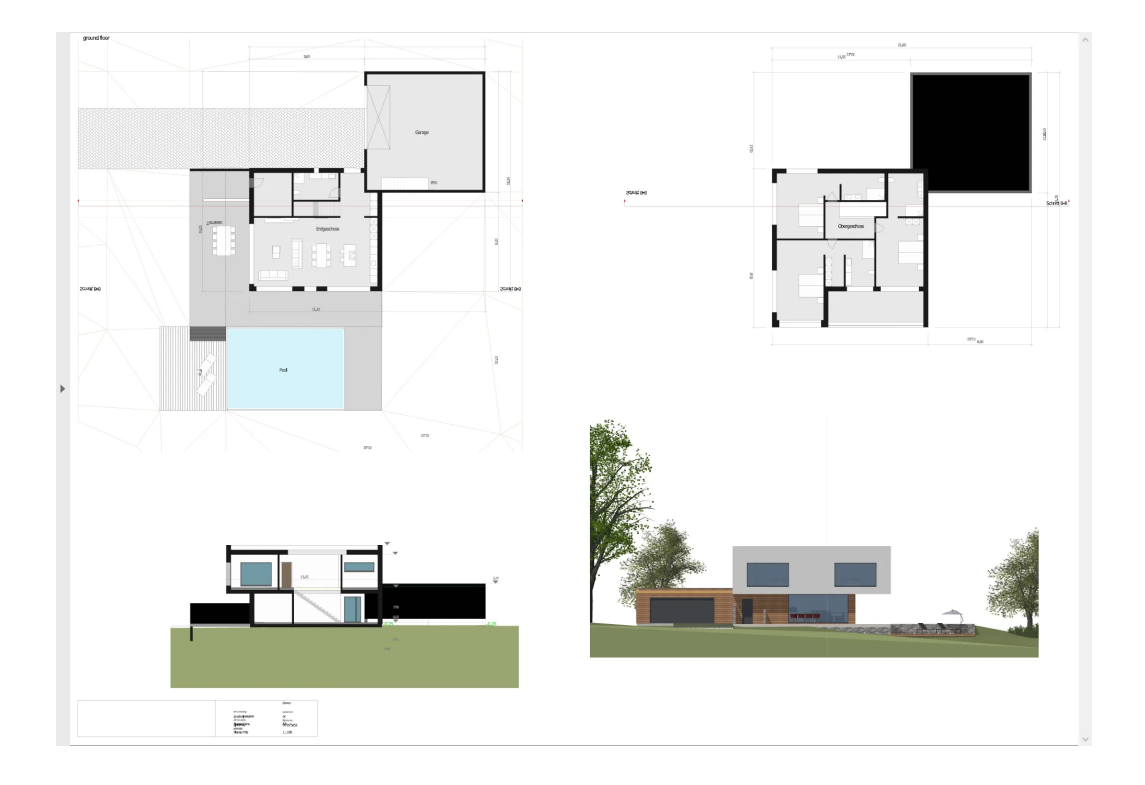